**DEMO-A- 2W Walkie talkie module Demo board/ Development board**

#### **Demo board/Development board**

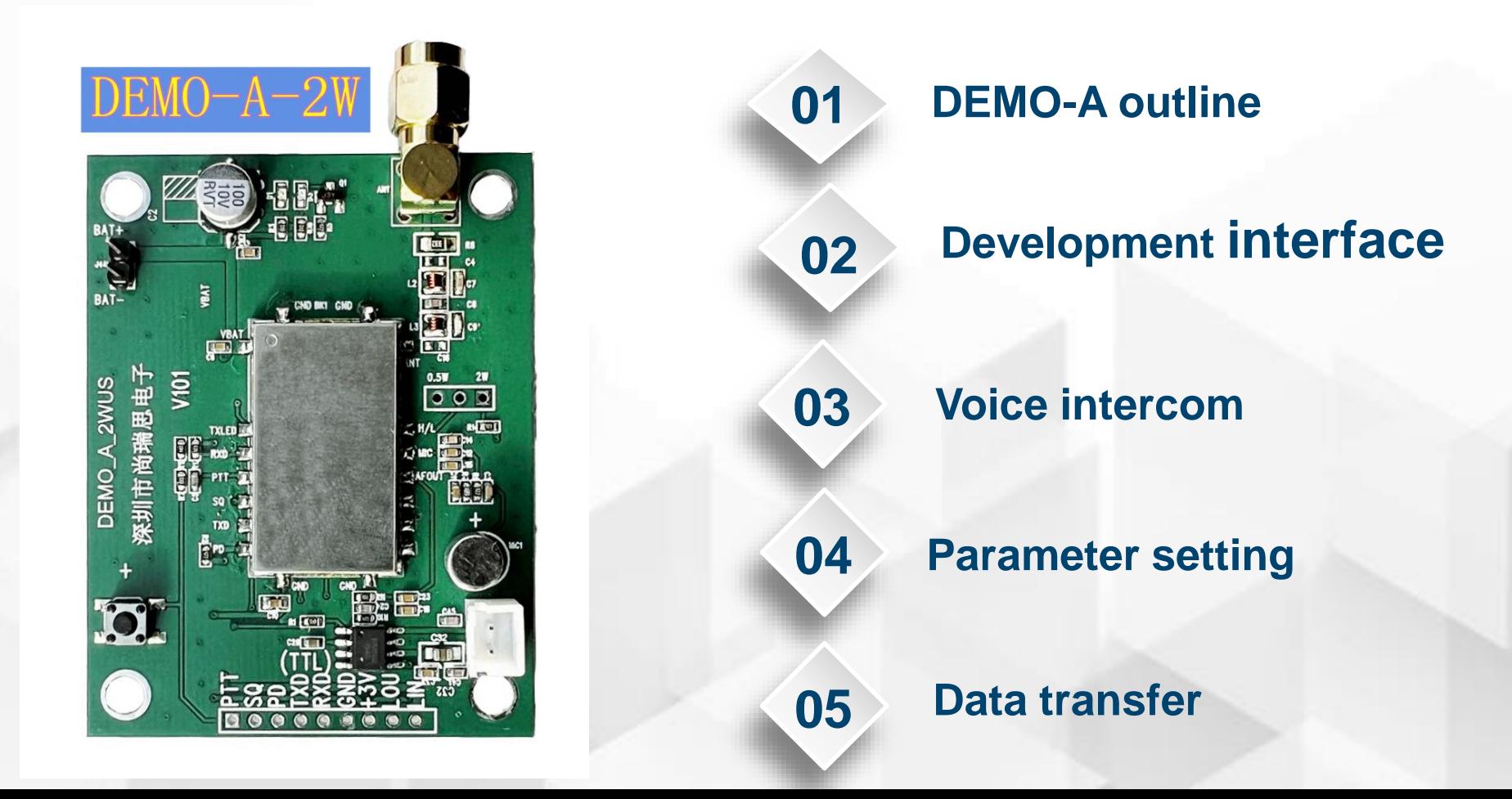

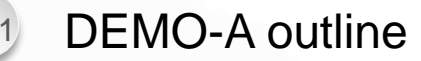

#### **Fast evaluate**

Just mount Antenna, Speaker, Battery (recommend 3.6-4.2V) ,it can works.

# Voice intercom demo<br>  $\bigcap_{\mathcal{A}}$  SQL level, etc.

Just press PTT key, then can make voice intercom

#### **Data transfer demo Data transfer demo Data framsfer demo**

USB2UART tools connected to PC and demo board, then you can send SMS via UART software.

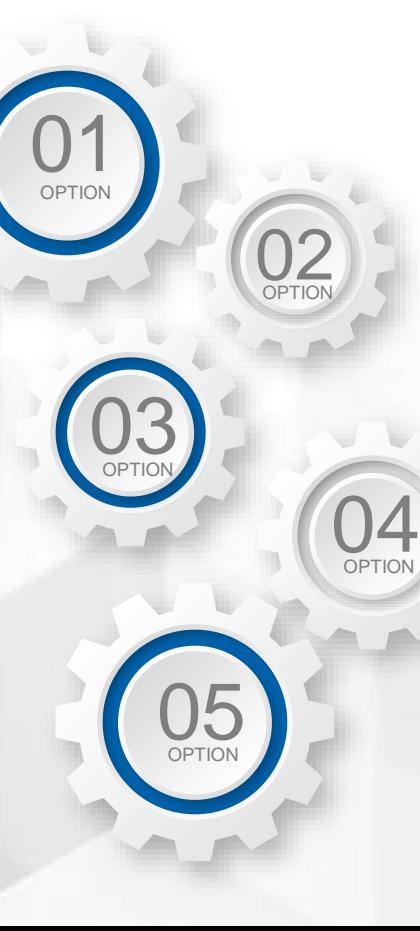

#### **Parameter setting demo**

USB2UART tools connected to PC and demo board, you can set these parameter on PC UART software, such as Volume, Mic sensitivity, VOX level,

#### **Fast develop**

Demo board reserved all interface , it is easy for connect user board for

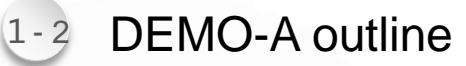

#### **For 0.2W/0.5W module demo**  SR-0W5U, SR-0W5V,

 $\varnothing$ 

SR-105U, SR-105V SR-102U;

**DEMO-A-2W**

#### **For 2W Module demo** SR-2WUS, SR-2WVS, SR-120U, SR-120V

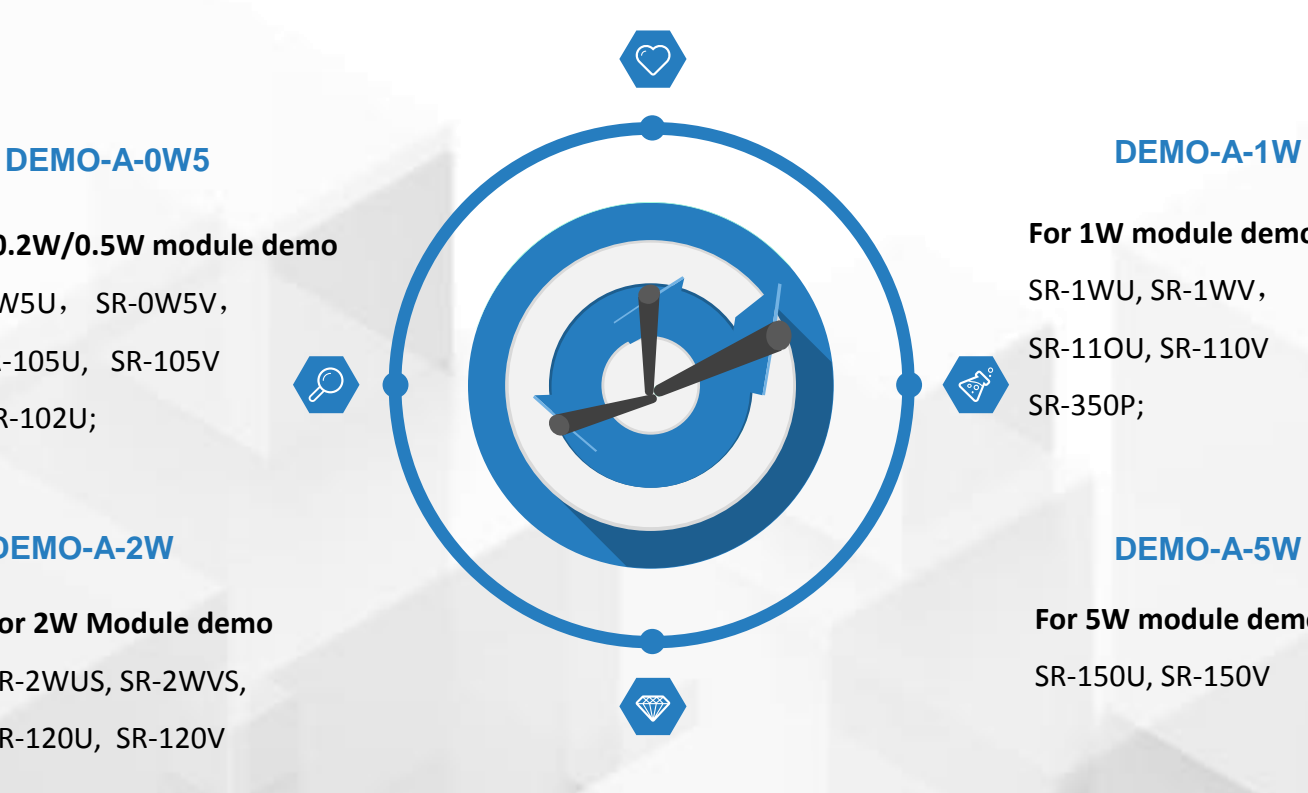

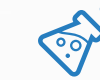

**For 1W module demo** SR-1WU, SR-1WV, SR-11OU, SR-110V SR-350P;

 $\bigotimes^{\!\!\!\!o}$ 

#### **DEMO-A-5W**

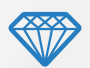

**For 5W module demo**

SR-150U, SR-150V

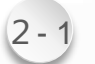

#### Development interface

# **DEMO-A-2W**

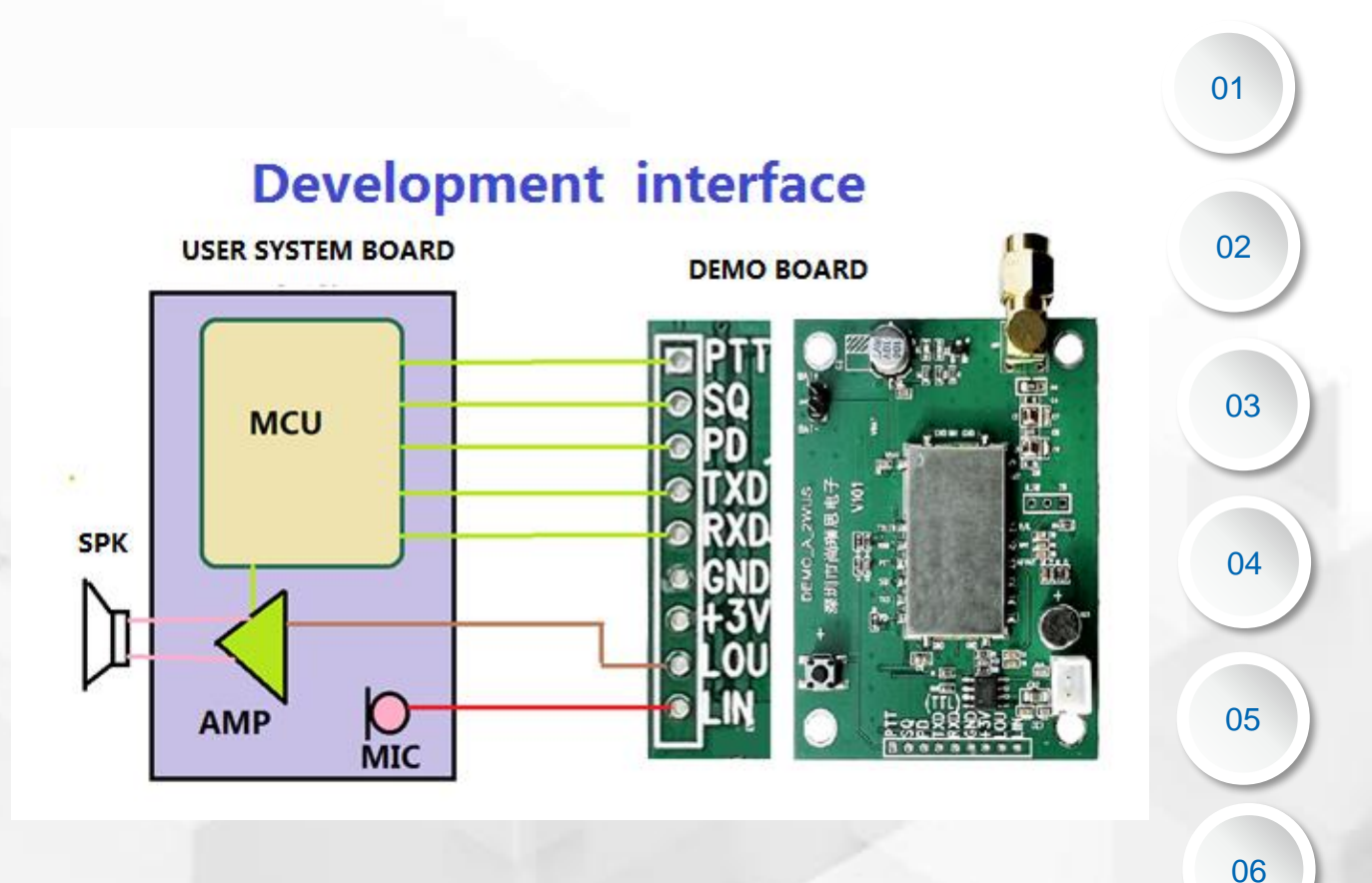

TXD RXD GND

Module para setting interface

#### PD

MCU control module ON/OFF

#### **PTT**

MCU control module transmit

SQ

Detect if received a valid RX signal

User mic into demo board MIC

Audio to user board AF

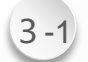

#### <sup>3</sup>-1 Voice intercom demo

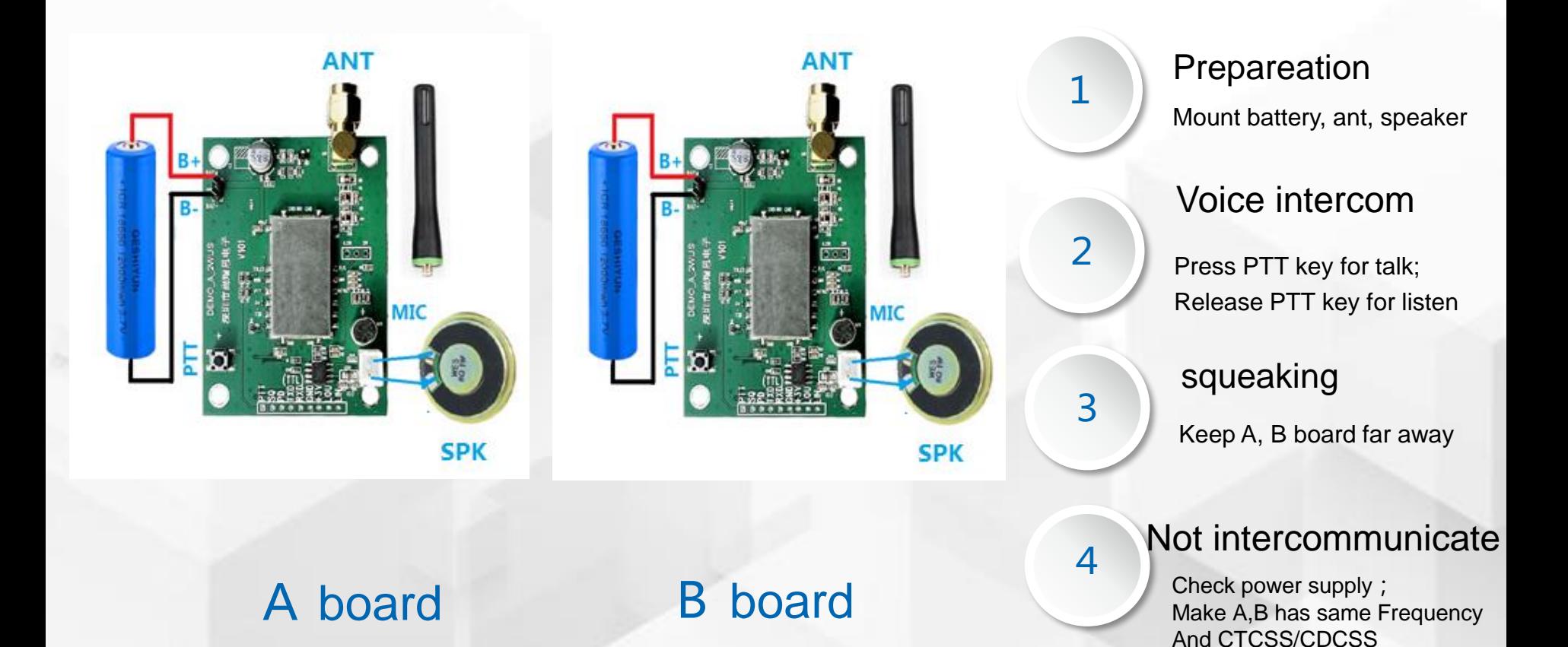

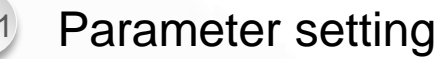

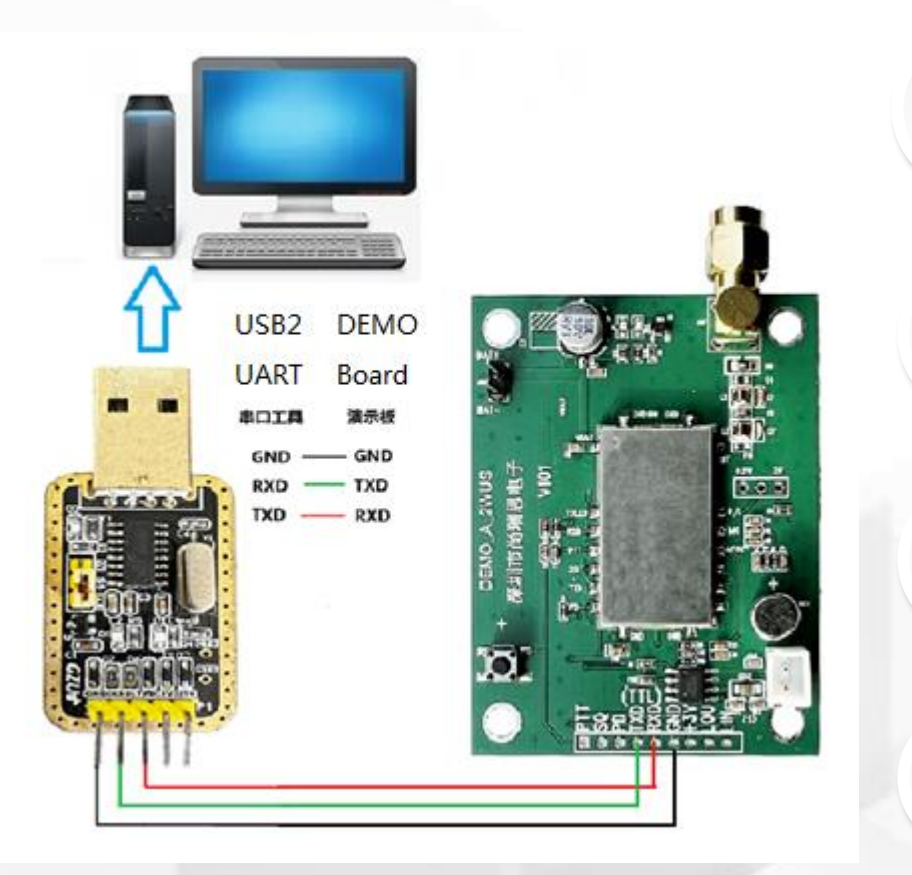

# UART connection

Board **TXD,RXD** connect with Tools **RXD,TXD** (crossing-link); UART is TTL ; 9600, 8, N, 1

U S B connection

Connect Tools USB with PC USB port

3

4

1

2

3.3-5V, recommend 3.6-4.2V Board power supply

## Setting kept

After setting, parameter can be kept after power down

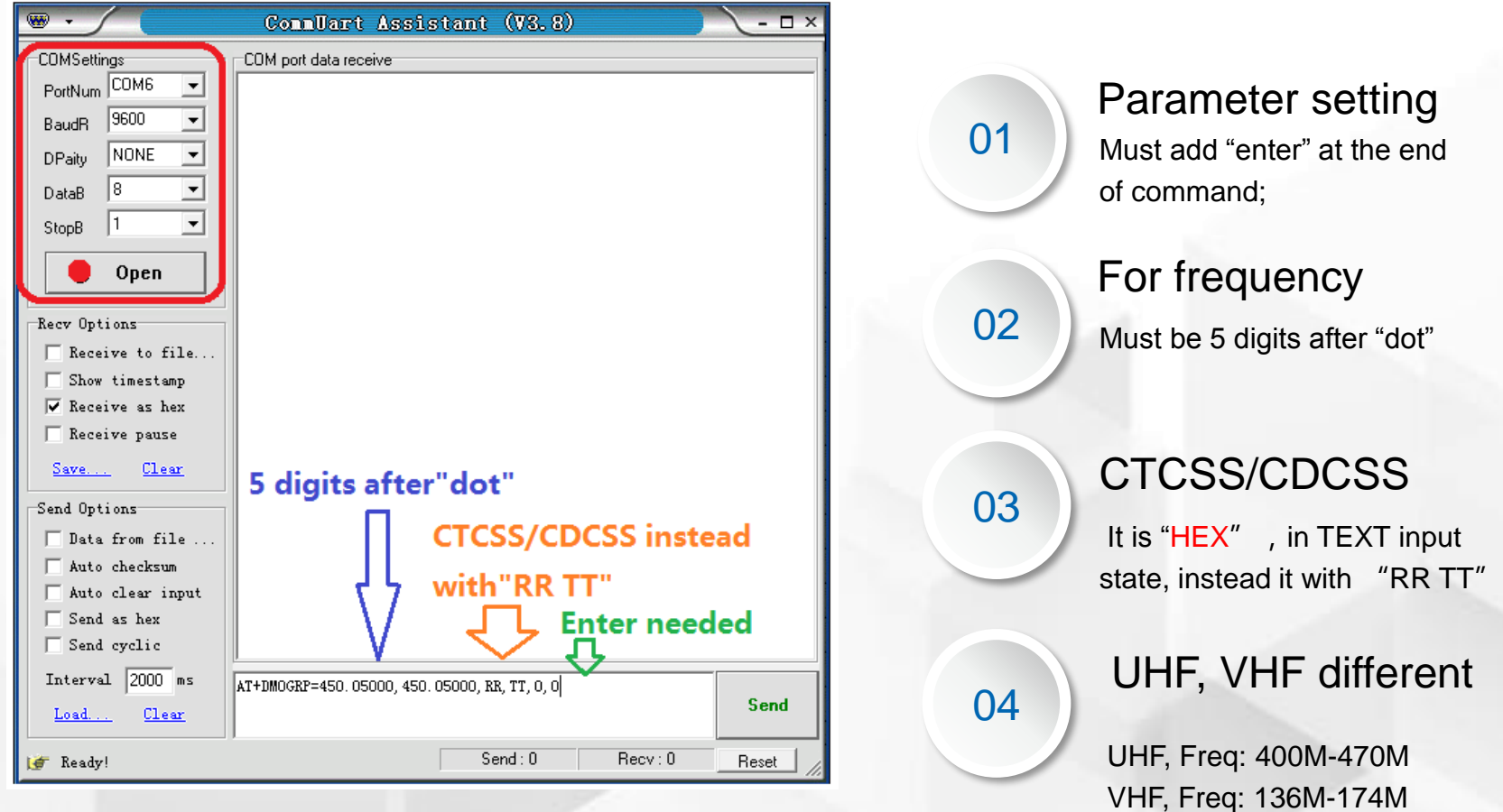

 $\Box$   $\times$ 

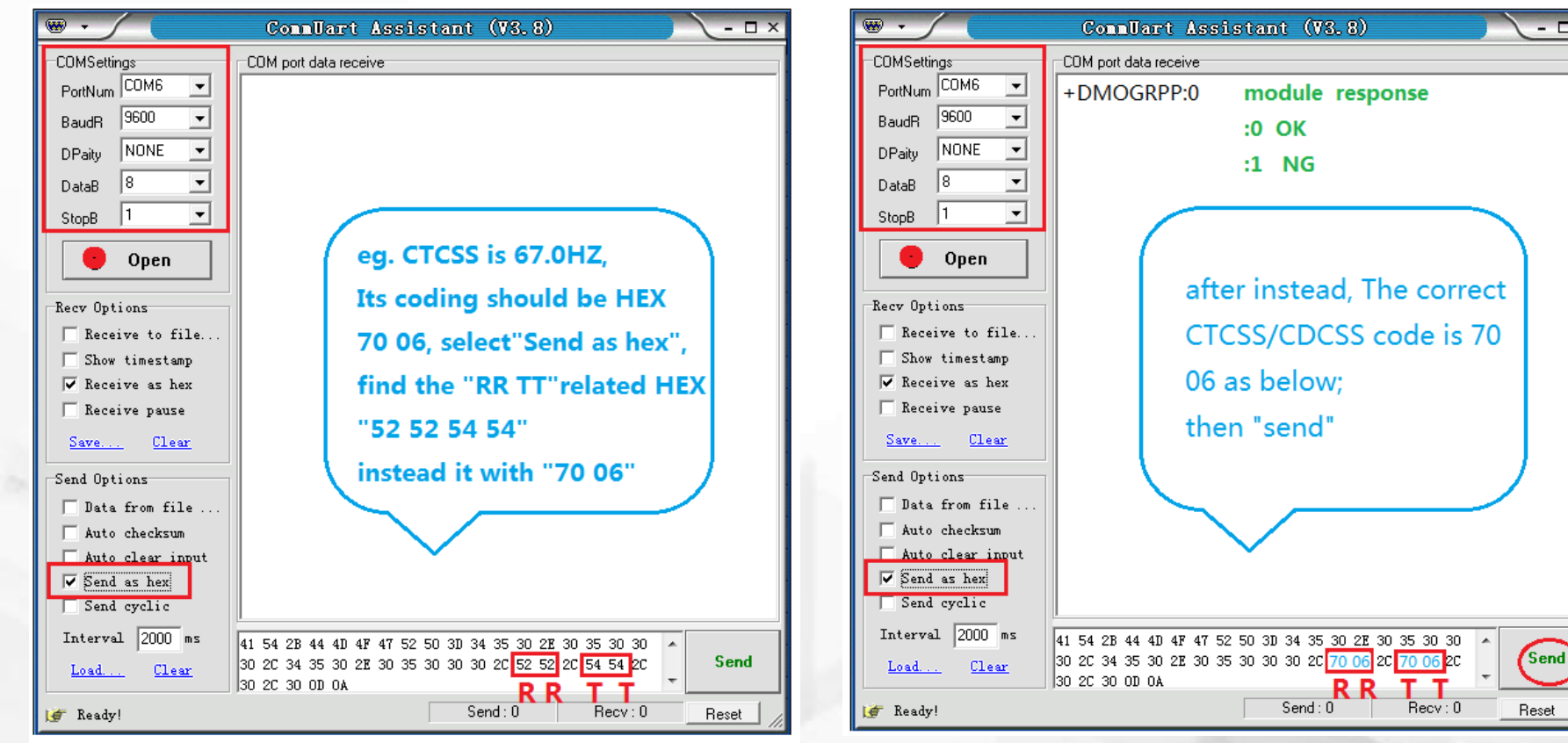

<sup>4</sup>-3 Parameter setting

:0 OK :1 NG Command response

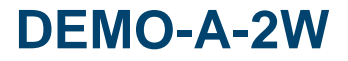

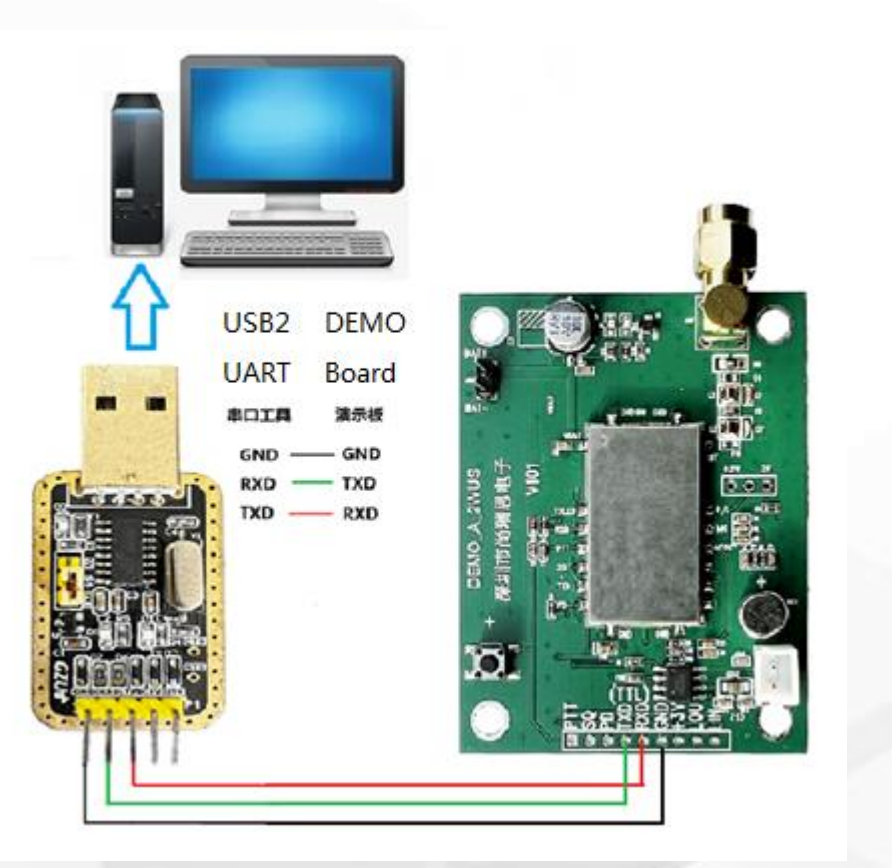

#### UART connection

Board **TXD,RXD** connect with Tools **RXD,TXD** (crossing-link); UART is TTL ; 9600, 8, N, 1

U S B connection

Connect Tools USB with PC USB port

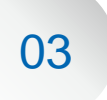

02

01

Command refer to module spec. Data transfer/SMS

# 5-2 Data transfer TX side

# **DEMO-A-2W**

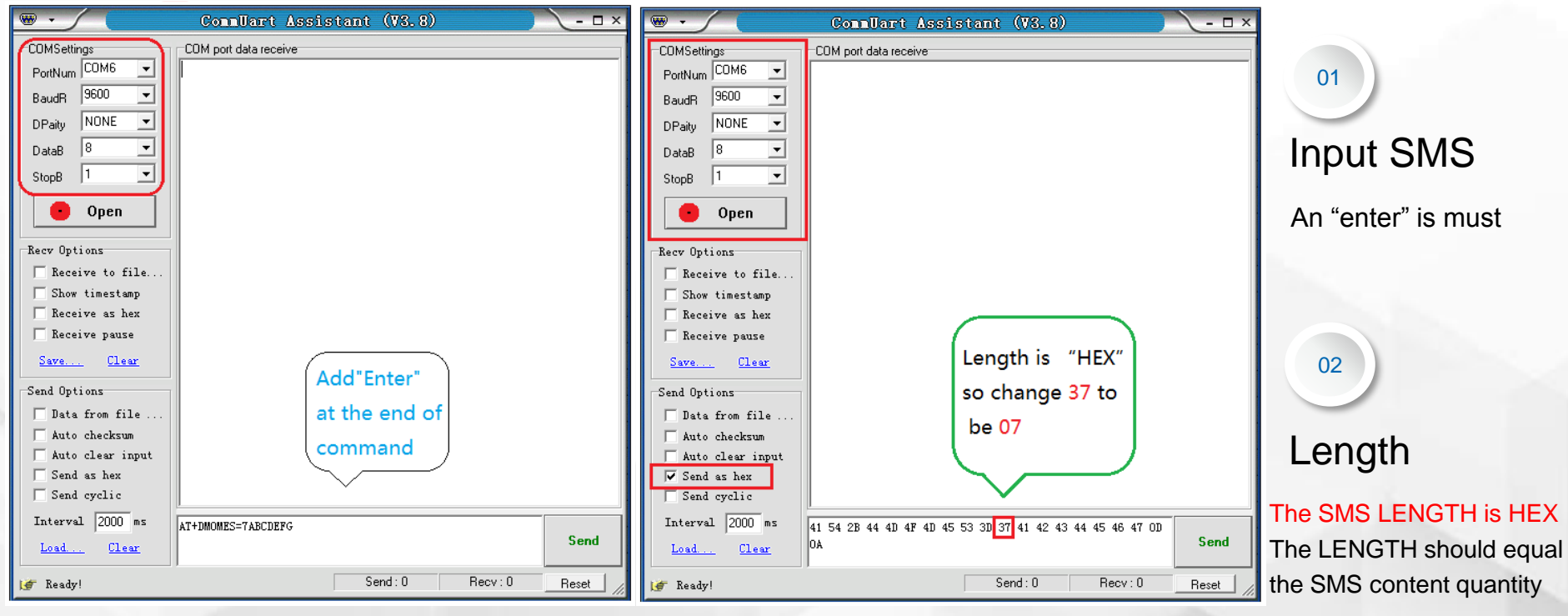

1) Type command with TEXT 2) Then switch to "send

as hex"

message;

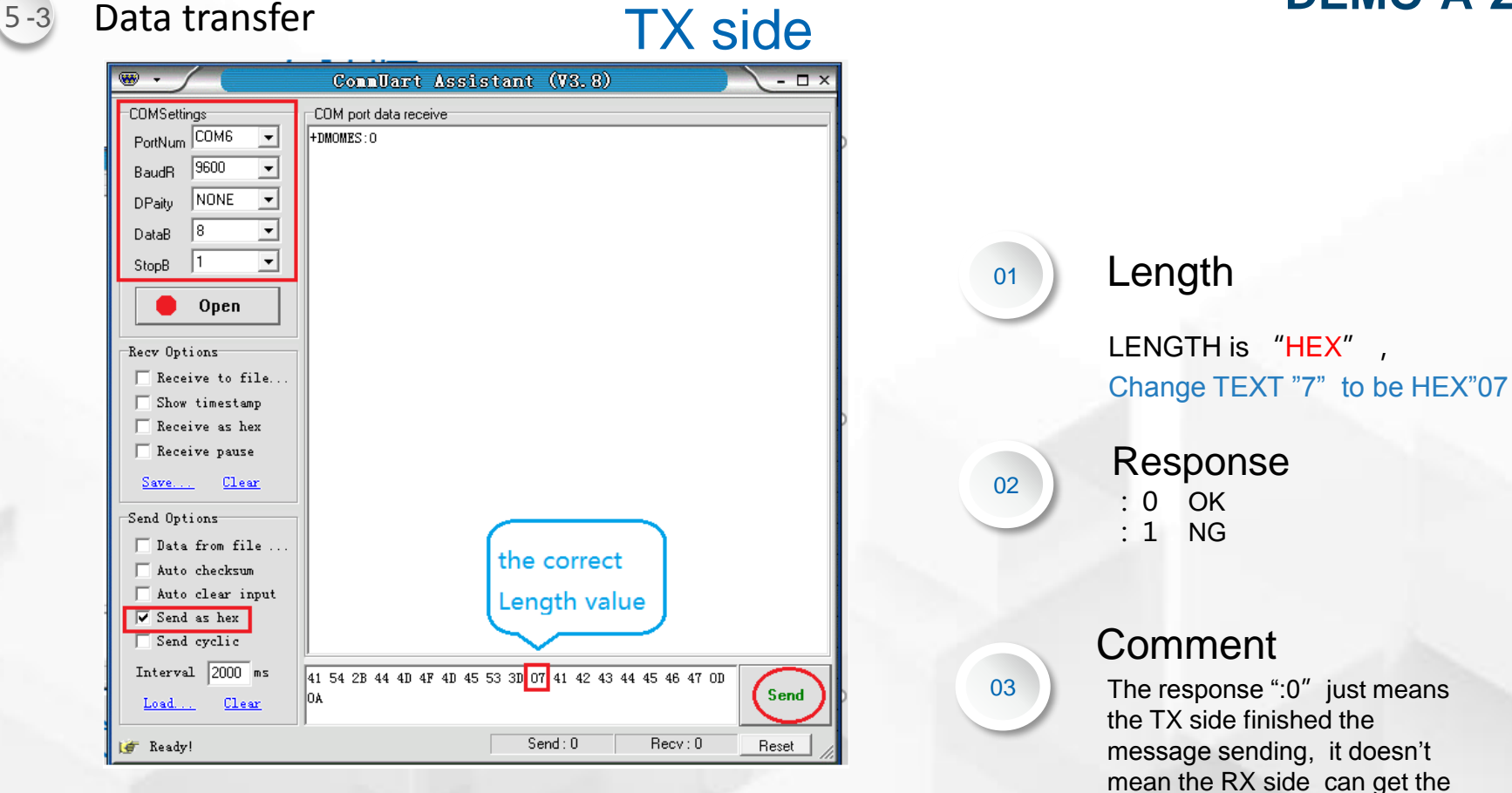

1)Change "37" to be "07", then "send"

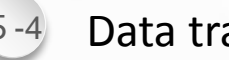

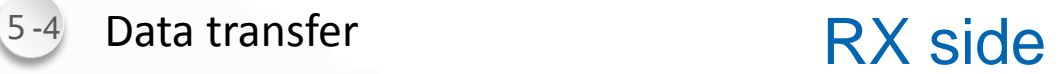

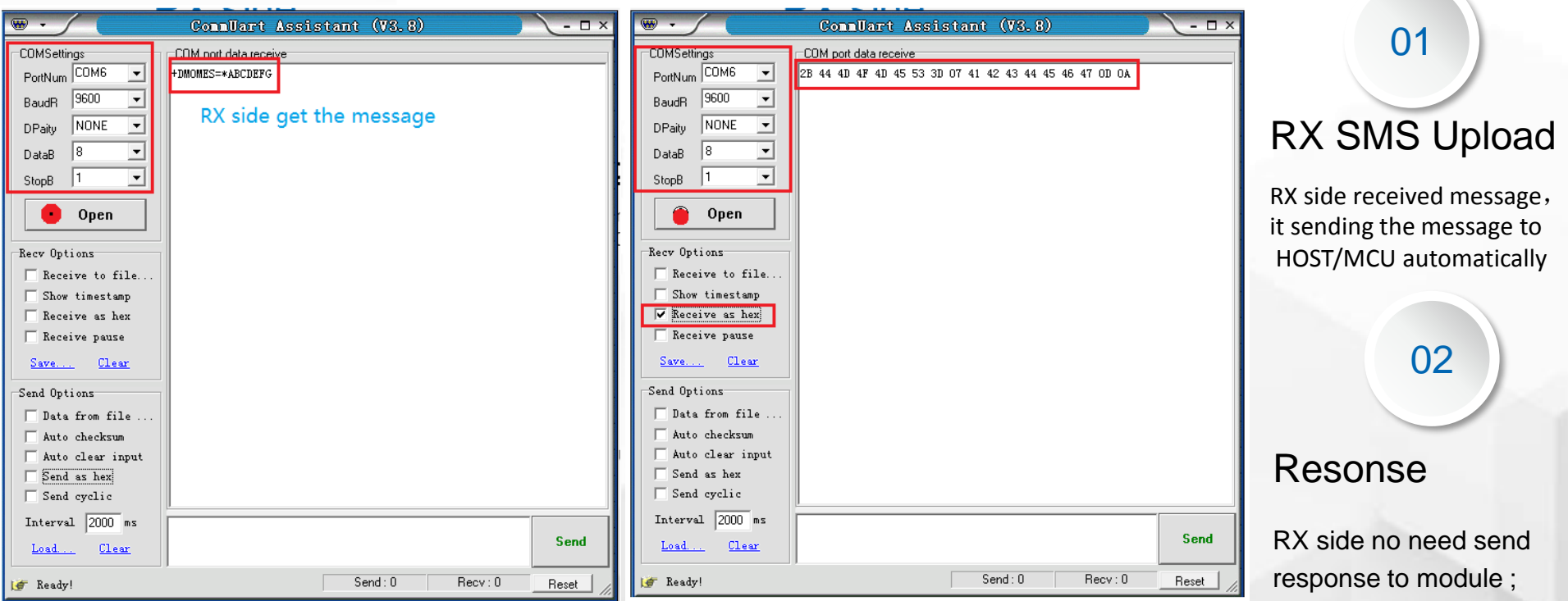

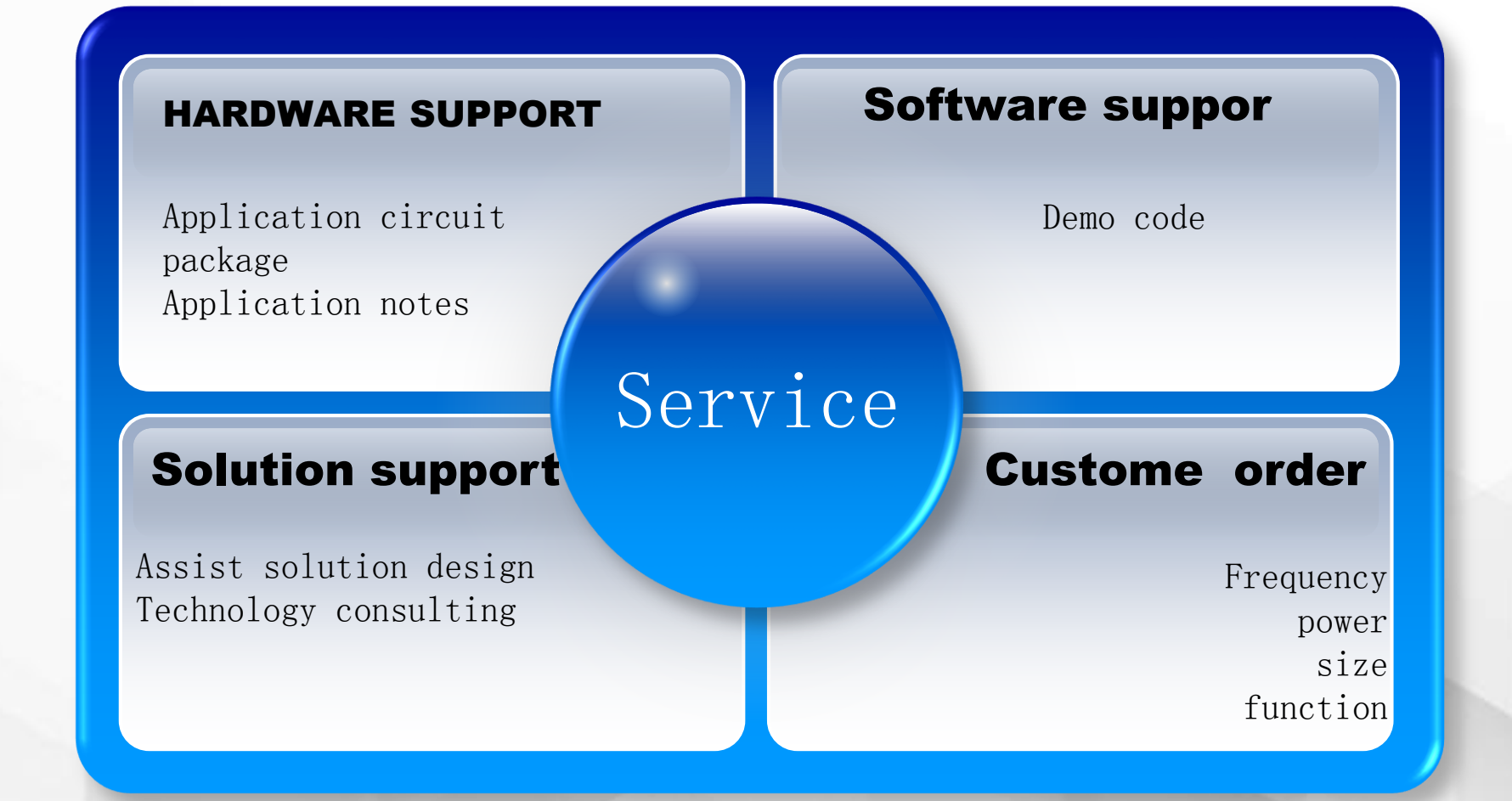

# www.sunrisedigit.com

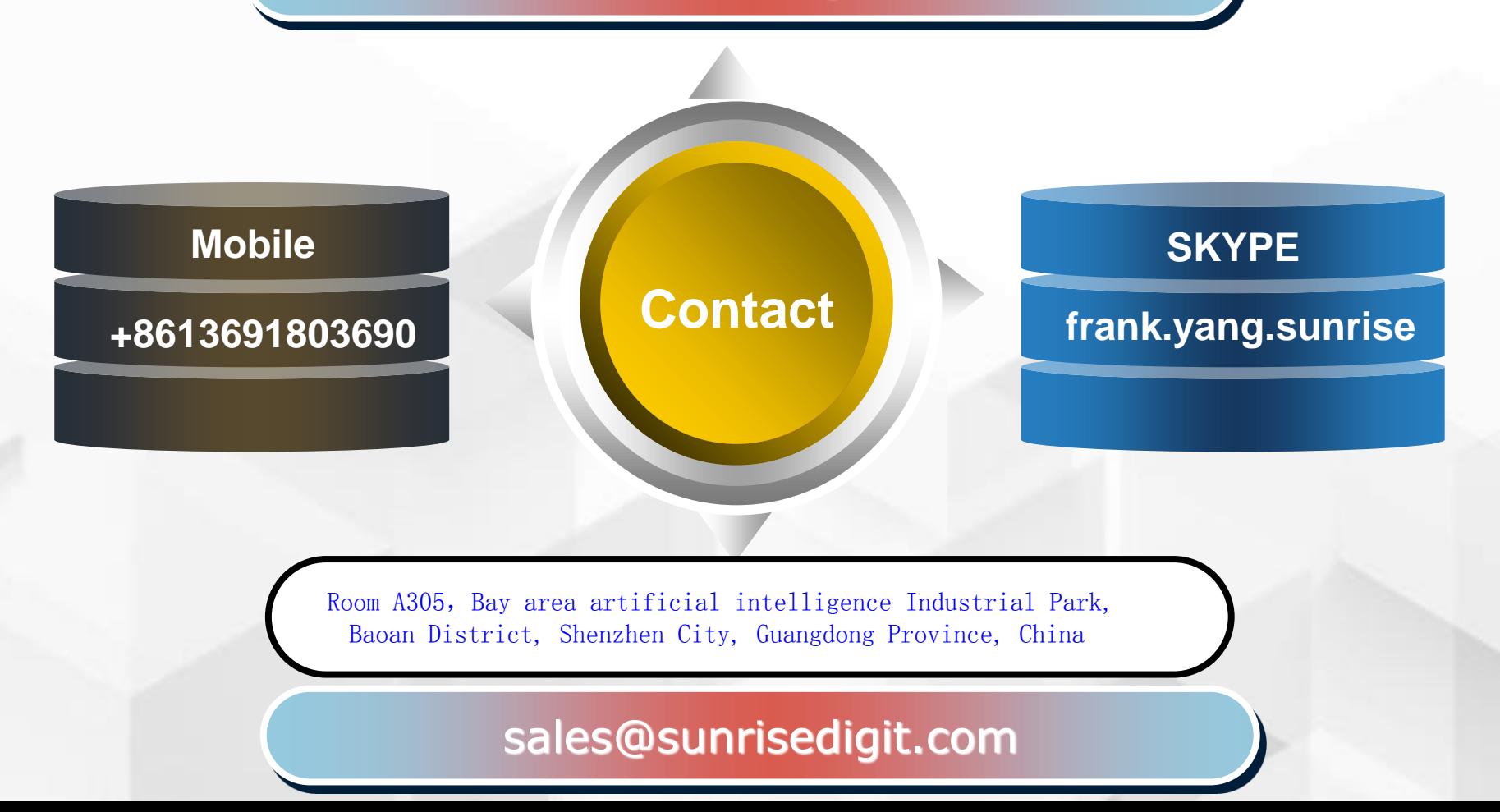